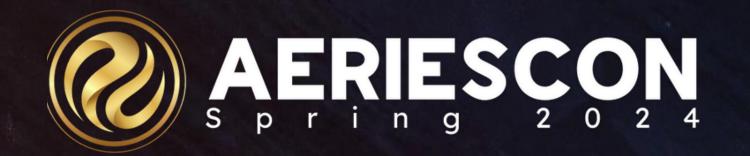

## Intervention Management

Session 591

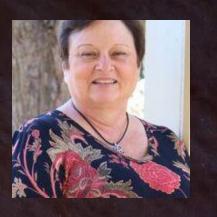

Deb Cartwright | Trainer March 08 2024

Information shared throughout this presentation is the property of Aeries Software. Information or images may not be reproduced, duplicated, or shared without the prior written consent of Aeries Software.

## Agenca

01 Overview02 Setup/Configuration03 Pre-Referrals04 Referrals

05 Interventions
06 Referral Approval
07 Reports
08 Intervention

Dashboard

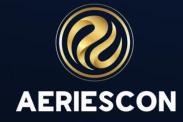

## Aeries Intervention Management Process

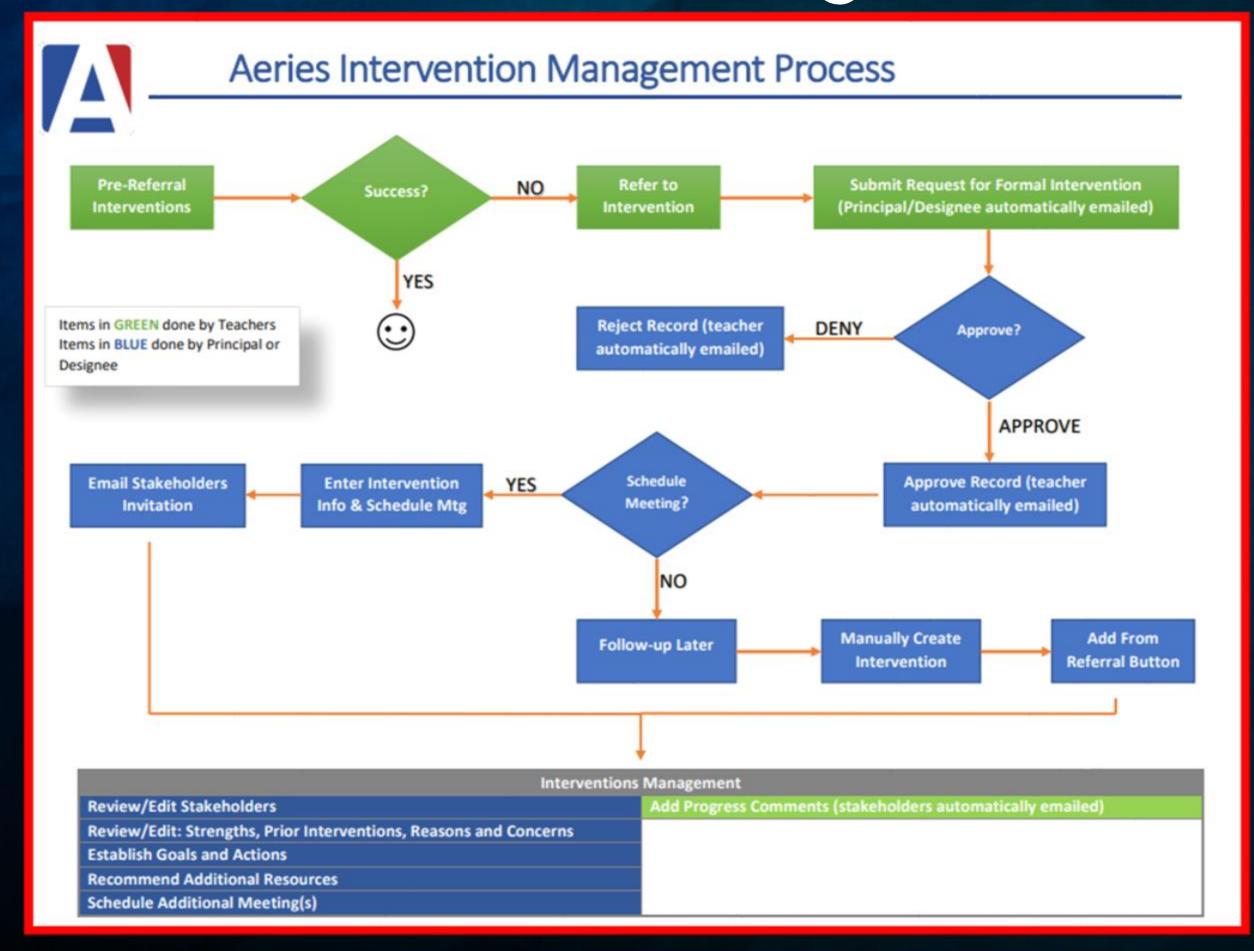

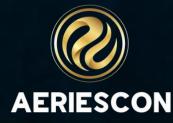

## Let's take a look...

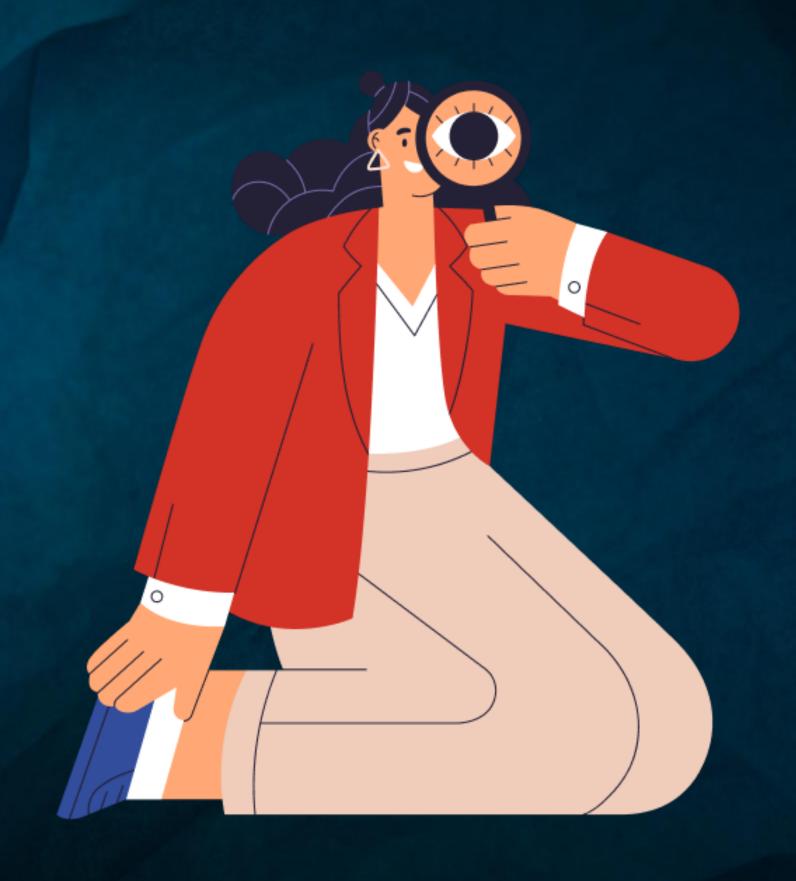

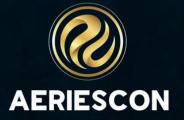

### Resources

- Intervention Management Initial Setup
- Pre-Referral Intervention
- Referrals to Intervention
- Intervention Details
- Intervention Referral Approval
- Interventions Dashboard

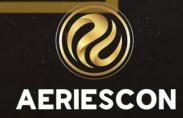

## Key Take-Aways

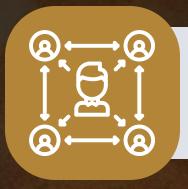

#### **Pre-Referral**

Typically begins with teachers; teachers can see entries from other teachers.

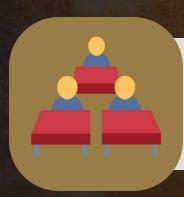

#### Referrals

Available after 1 or more prereferrals.

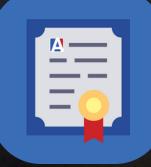

#### **Referral Approval**

Allows designated staff to approve or deny intervention.

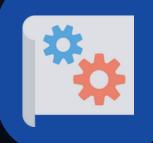

#### Tools

Intervention Dashboard & Reports.

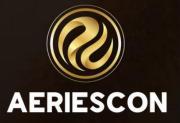

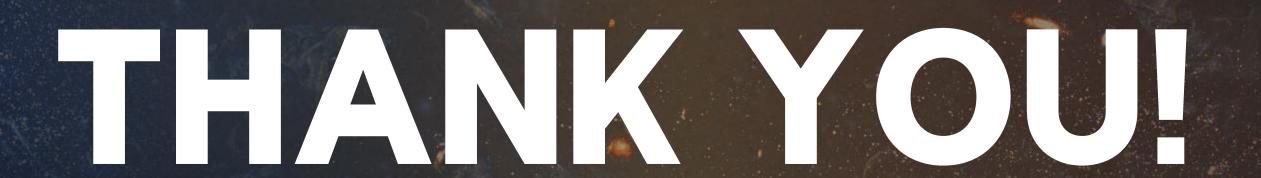

Please take a moment to complete our session survey.

http://surveys.aeries.com/s3/AeriesCon-Session-Feedback-Survey-Spring-2024

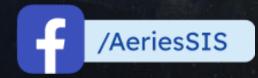

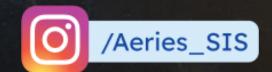

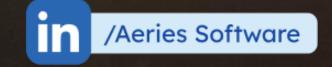

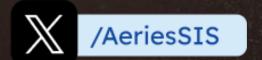

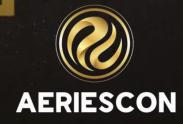

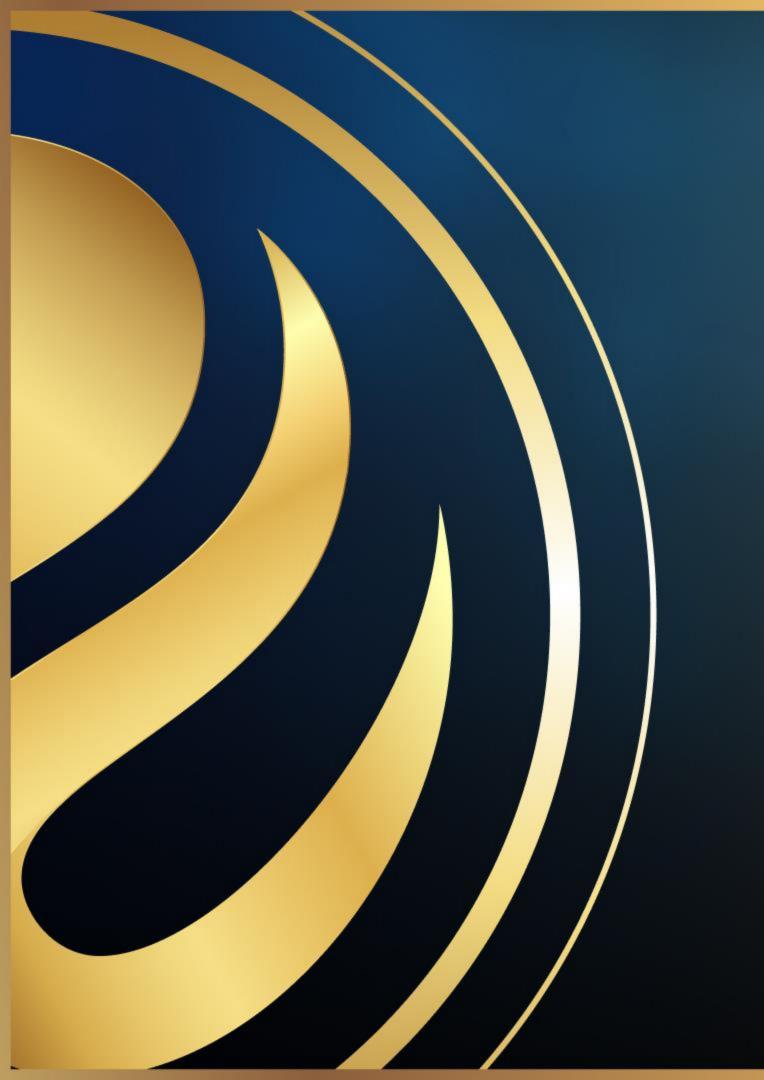

# Share your Feedback:

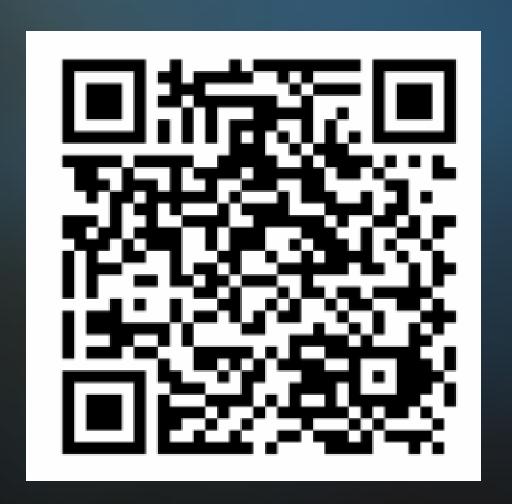

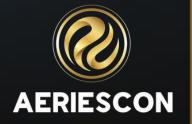